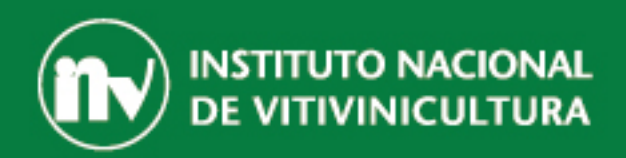

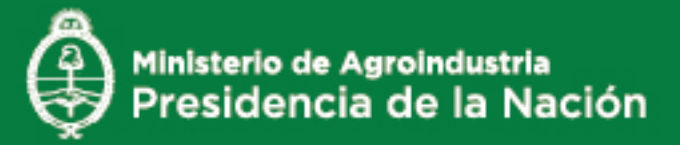

## IDENTIFICACIÓN AMPELOGRÁFICA A PARTIR DE **IMÁGENES DIGITALES**

## AUTOR ING. MARCELO MURGO **INV**

### **IDENTIFICACIÓN AMPELOGRÁFICA A PARTIR DE IMÁGENES DIGITALES**

Autor: Lic. Marcelo Murgo - Instituto Nacional de Vitivinicultura

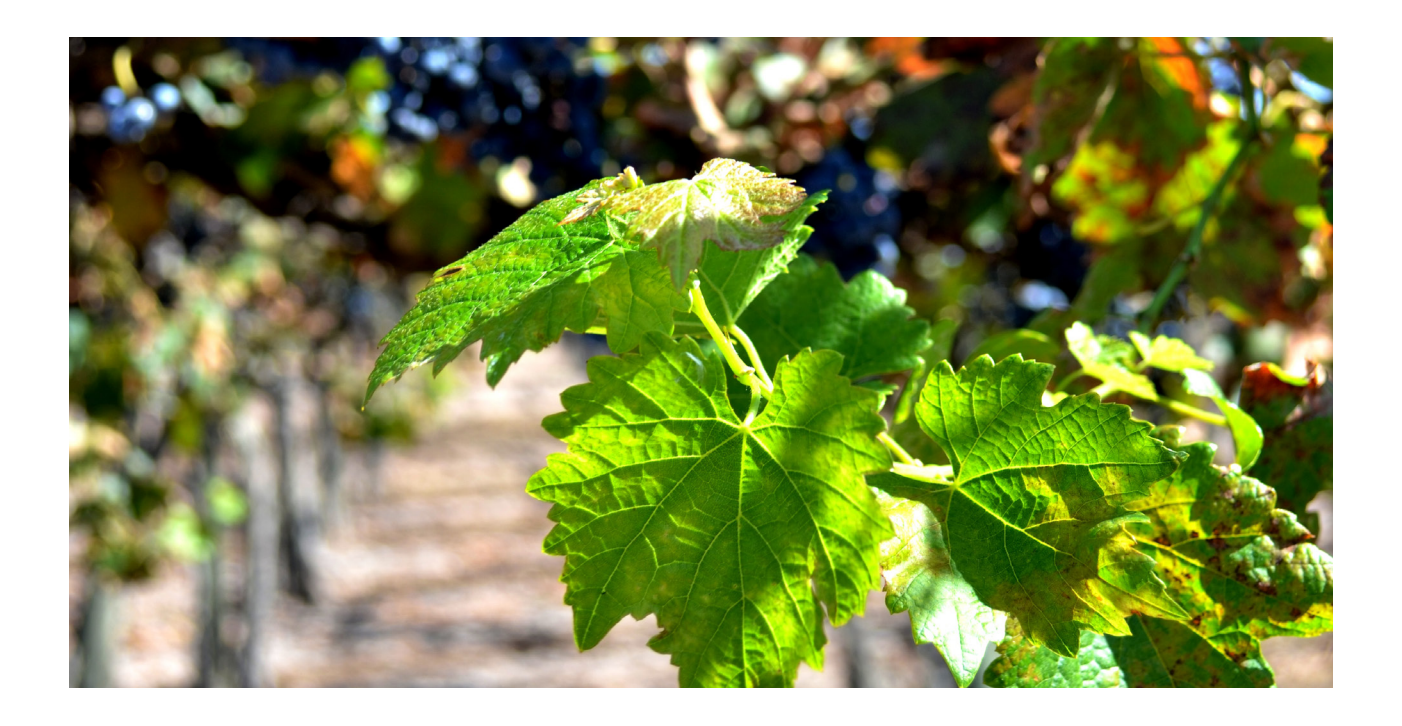

*En este trabajo se evalúa la eficacia de la identificación de variedades de Vitis mediante la medición automática de características en imágenes digitales y clasificación por análisis discriminante. Se tomaron fotos digitales de hojas de Vitis de diferentes zonas vitivinícolas y de las 21 variedades más difundidas en Argentina. Asimismo, se desarrolló un software que permitió la estandarización de estas imágenes, la medición automática de características de las hojas, la creación de bases de datos por los usuarios y la clasificación de una muestra desconocida por análisis discriminante. Se midieron 31 caracteres o parámetros diferentes por hoja y la base de datos se subdividió por color y forma de baya. Aunque, no se encontraron evidencias suficientes para señalar que las zonas afectaban a las variables ampelográficas estudiadas, sí se logró automatizar la lectura rápida de estas características en las imágenes de hojas de Vitis. Esto da la posibilidad de que los usuarios generen sus propias bases de datos, resultando el software desarrollado un buen complemento a la ampelografía tradicional y logrando un 82,6% de aciertos.*

#### **INTRODUCCIÓN:**

La biometría es el estudio de métodos automáticos de identificación de humanos a partir de la medición de ciertos rasgos propios de cada persona. Aplicando este concepto a hojas de Vitis puede lograrse un reconocimiento de la variedad al medir las características de una muestra y confrontarla con una base de datos. Si bien las características varían de hoja en hoja, siguen un patrón estadístico que se puede aprovechar mediante el análisis discriminante.

Existe una gran cantidad de parámetros, características o variables que se pueden observar al momento de una identificación ampelográfica. En ocasiones el valor de estos parámetros es difícil de medir, y a su vez muchos de ellos sólo pueden ser observados en ciertas épocas del año. En la publicación "Descripción de Cepajes del Mundo" de la Organización Internacional de la Viña y el Vino (O.I.V.) y en la actualización "Lista alfabética de cepajes – Complemento 2007" se presentan las fichas ampelográficas de variedades de Vitis Vinífera por país de origen. Estas fichas poseen 89 códigos por varietal, más 45 códigos medidos solo en algunos varietales. Es decir, la cantidad de caracteres a medir es muy grande y compleja.

En este trabajo se partió de la hipótesis de que es posible identificar alrededor de 20 variedades de Vitis a partir de algunos parámetros medidos en imágenes de hojas.

En los últimos años, el procesamiento de imágenes mediante análisis computacional creció grandemente encontrando numerosas aplicaciones, algunas de las cuales ya las asumimos como cotidianas, como por ejemplo el uso de programas de reconocimiento de texto (OCR), el reconocimiento de placas de vehículos o la identificación de huellas digitales para la admisión o registro de personas. También es común hoy en día que las cámaras digitales más económicas sean capaces de detectar rostros e incluso tomar la foto cuando se detectan sonrisas. En el campo de la agricultura existen numerosos trabajos con el objetivo de identificar o reconocer el género, especie o variedad de una planta a partir de las imágenes de sus hojas, por ejemplo Zhang et al. (2009), desarrollaron un método analítico a partir de los 7 momentos invariantes de Hu. Por otro lado "Leafsnap" es un software desarrollado por Kumar et al.(2012) para el reconocimiento de especies arbóreas. Otro trabajo fue el de Campillo et al. (2010), en el cual desarrollaron un método económico y sencillo para determinar el índice del área foliar basado en el porcentaje de cubierta vegetal utilizando para ello imágenes digitales y la aplicación de software de código abierto.

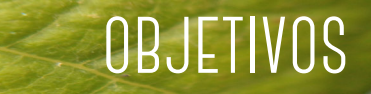

#### **Se fijaron cuatro objetivos**

**1**Ampliar la base de datos existente. Se contaba solo con algunas imágenes útiles de hojas de Vitis de la provincia de Mendoza, Argentina.

**2**Mejoras del software previo. (Cabe aclarar que se poseía un software desarrollado previamente por el autor del presente trabajo, donde se marcaba, con ayuda del ratón, algunos puntos sobre una imagen de una hoja mostrada en pantalla). Estas mejoras incluyen principalmente la automatización en la lectura tanto de puntos como de características de las hojas analizadas y permitir a los usuarios la capacidad de crear sus propias bases de datos.

**3**Aumentar la cantidad de variedades de Vitis logrando un alto porcentaje de aciertos.

4 Determinar si existe influencia de la zona<br>de procedencia sobre las características de procedencia sobre las características ampelográficas medidas.

#### **MATERIALES Y MÉTODOS:**

Con el fin de obtener practicidad pero a la vez buen rendimiento, se pensó en trabajar con un entorno semi-controlado, más específicamente, que las imágenes pudieran ser tomadas a diferentes distancias, con diferentes dispositivos digitales (cámaras o escáner de diferentes fabricantes), y con distintos grados de exposición de luz, pero contando con un fondo blanco para tener buen contraste de las hojas fotografiadas.

Se desarrolló un software mediante la aplicación MatLAB versión 7.14.0.739 (R2012a), generando un GUI (interface gráfica de usuario). Las imágenes en programación y lenguaje M de MatLAB son tratadas como matrices, donde cada pixel de la imagen es un elemento de la matriz, siendo de esta manera posible un manejo matemático de las mismas.

Inicialmente el usuario debe marcar dos puntos que se toman de referencia: el punto peciolar y el extremo del nervio principal. A partir de ellos el programa estandariza automáticamente las imágenes, esto incluye un ajuste de la escala, centrado, rotación, recorte y colocación de un marco. (Ver Figura 1)

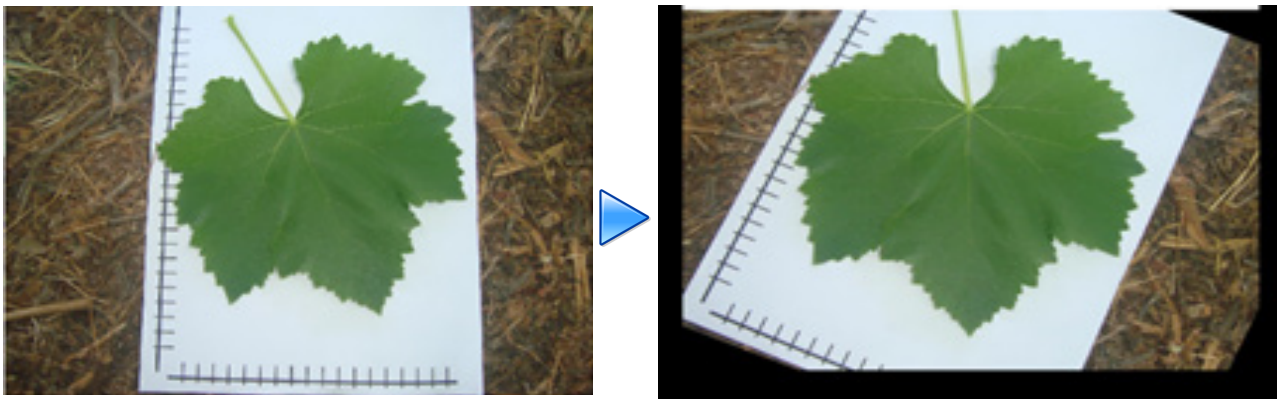

Figura 1. Ajuste de la imagen.

| <b>Abreviatura</b><br>de la<br>variedad | <b>Varietal</b>           | <b>Abreviatura</b><br>de la<br>variedad | <b>Varietal</b>     | <b>Abreviatura</b><br>de la<br>variedad | <b>Varietal</b>    |
|-----------------------------------------|---------------------------|-----------------------------------------|---------------------|-----------------------------------------|--------------------|
| <b>AB</b>                               | cv. Aspirant Bouchet      | <b>Me</b>                               | cv. Merlot          | Se                                      | cv. Semillón       |
| Ba                                      | cv. Barbera               | PG                                      | cv. Pinot Gris      | Sy                                      | cv. Syrah          |
| CF                                      | cv. Cabernet Franc        | <b>PN</b>                               | cv. Pinot Negro     | Ta                                      | cv. Tannat         |
| Cha                                     | cv. Chardonnay            | PV                                      | cv. Petit Verdot    | Te                                      | CV.<br>Tempranillo |
| <b>Che</b>                              | cv. Chennin               | Ri                                      | cv. Riesling        | <b>To</b>                               | cy. Torrontes      |
| $\mathsf{CS}\phantom{0}$                | cv. Cabernet<br>Sauvignon | San                                     | cv. Sangiovese      | Ve                                      | cv. Verdelho       |
| Mal                                     | cv. Malbec                | <b>SB</b>                               | cv. Sauvignon Blanc | Vi                                      | cv. Viognier       |

Tabla 1. Listado de variedades fotografiadas y su abreviatura para su codificación

Paralelamente se creó una base de datos con imágenes de hojas de 21 variedades de Vitis de diferentes zonas vitivinícolas argentinas ubicadas en las provincias de Río Negro, Mendoza, San Juan, La Rioja y Salta (Ver Tabla 1 y Figura 2), se trabajó en coordinación con profesionales del Instituto Nacional de Vitivinicultura de otras

Delegaciones y posteriormente se seleccionaron imágenes de las más de 1300 que se tomaron, teniendo en cuenta que fuesen representativas y que se encontrasen en buenas condiciones tanto de integridad como de nitidez y que las deformaciones fuesen mínimas.

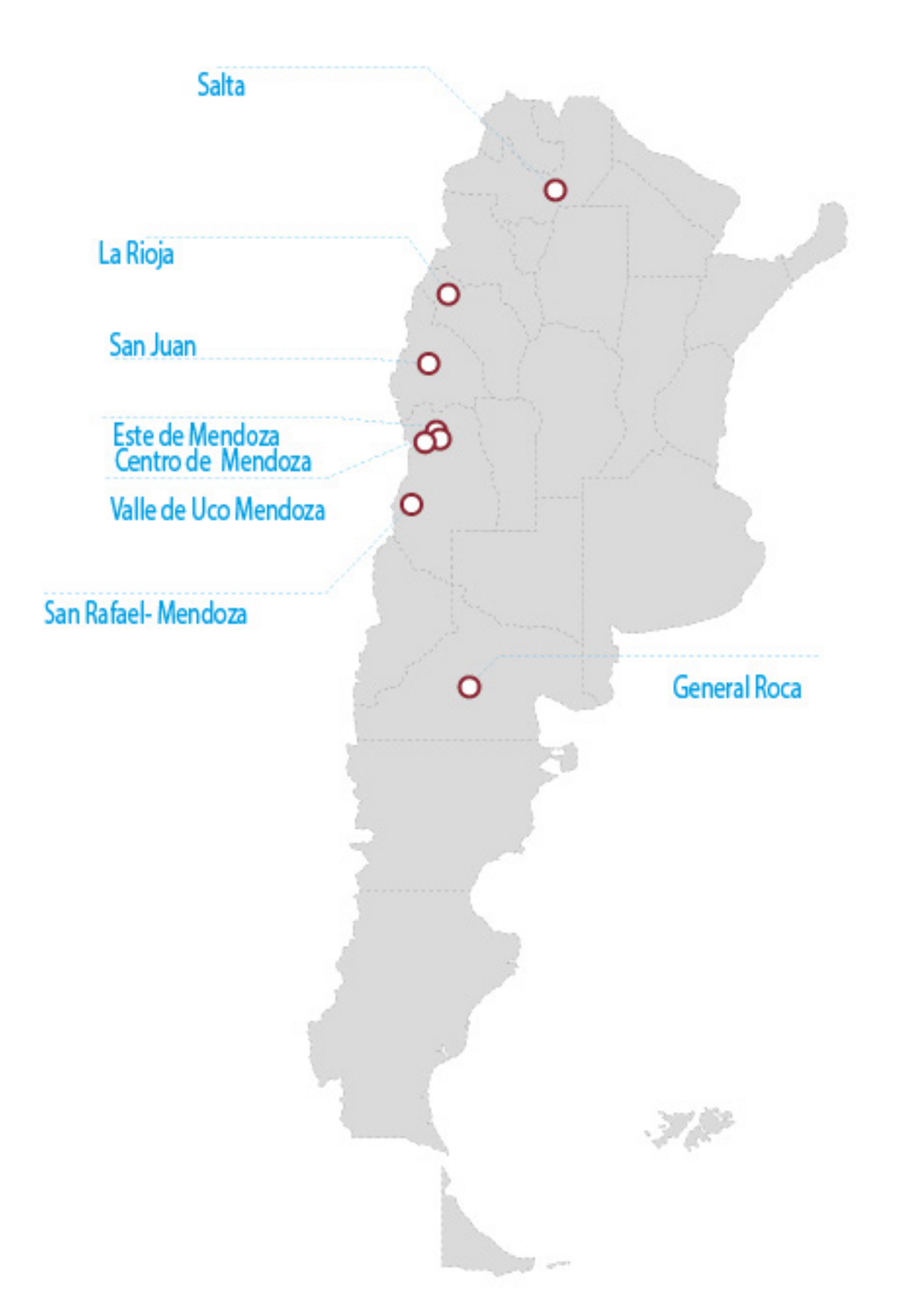

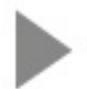

Figura 2. Zonas vitivinícolas argentinas donde se tomaron las fotografías.

Se utilizaron solo imágenes de hojas, debido a que las mismas presentan grandes ventajas como: buena representación en dos dimensiones, se encuentran disponibles en la planta en un gran período del año y presentan características varietales bien diferenciadas.

Se tuvo en cuenta las siguientes consideraciones al momento de tomar las imágenes:

Al menos una mitad de la hoja, bien desplegada, pudiendo ser la misma del anverso o reverso de la hoja.

Si bien el programa corta digitalmente el peciolo, se recomienda cortarlo manualmente para que no afecte la lectura de la silueta de la hoja.Las imágenes deben ser nítidas.

Las imágenes deben tener buen contraste entre la hoja y el fondo por eso es necesario ubicar una hoja de papel blanco detrás de la hoja de Vitis.

Las imágenes deben ser sobre hojas maduras, sanas, preferentemente tomadas de las 2/3 partes del pámpano. (Recomendación OIV)

Las hojas elegidas deben ser representativas de la planta.

Se aconseja al menos evaluar 10 hojas para llegar a una conclusión. (Recomendación OIV)

Para que la discriminación sea más clara, es conveniente que las sub-bases de datos no excedan las 5 variedades de Vitis.

No se debe alterar las proporciones originales de las imágenes, estas se toman en una relación estándar de 1.33 ancho/ alto.

Un total de 31 variables diferentes son medidas por el software en cada imagen, entre ellas, puntos tan característicos como: largo y ángulo de los nervios, forma del seno peciolar, forma de los senos laterales, solapamientos longitudinales y características de dientes. (Ver Figura 3)

A modo de ejemplo, se detalla el proceso de la determinación de un punto característico como el llamado "E1A", el cual sigue los siguientes pasos: binarización (transformación en ceros y unos), recorte de la mitad derecha, limpieza de la silueta, corte de peciolo, aislamiento de la silueta restante, segmentaciones y filtraciones de puntos de borde. (Ver Figura 4)

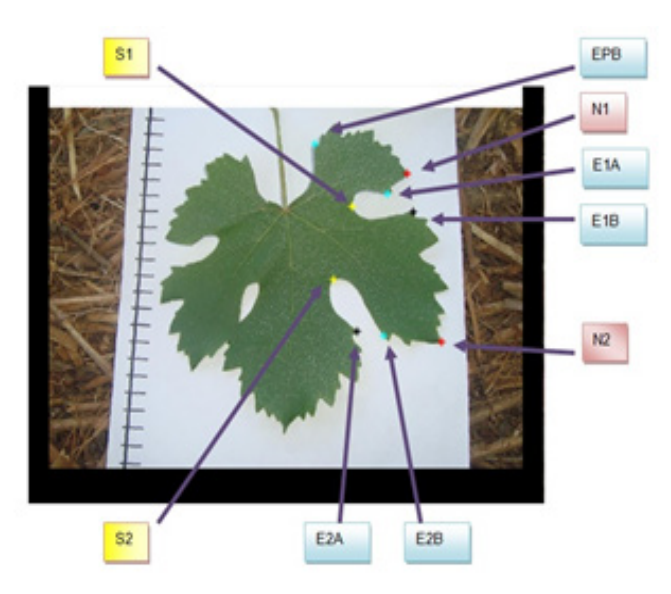

#### **Referencias:**

N1 y N2: Nervios 1 y 2 respectivamente EPB: Extremo seno peciolar E1A y E1B: extremos de seno lateral 1 E2A y E2B: extremos de seno lateral 2 S1 y S2: Base de seno lateral 1 y 2 respectivamente

Figura 3. Puntos característicos medidos en una hoja.

#### **Figura 4. Búsqueda de punto E1A.**

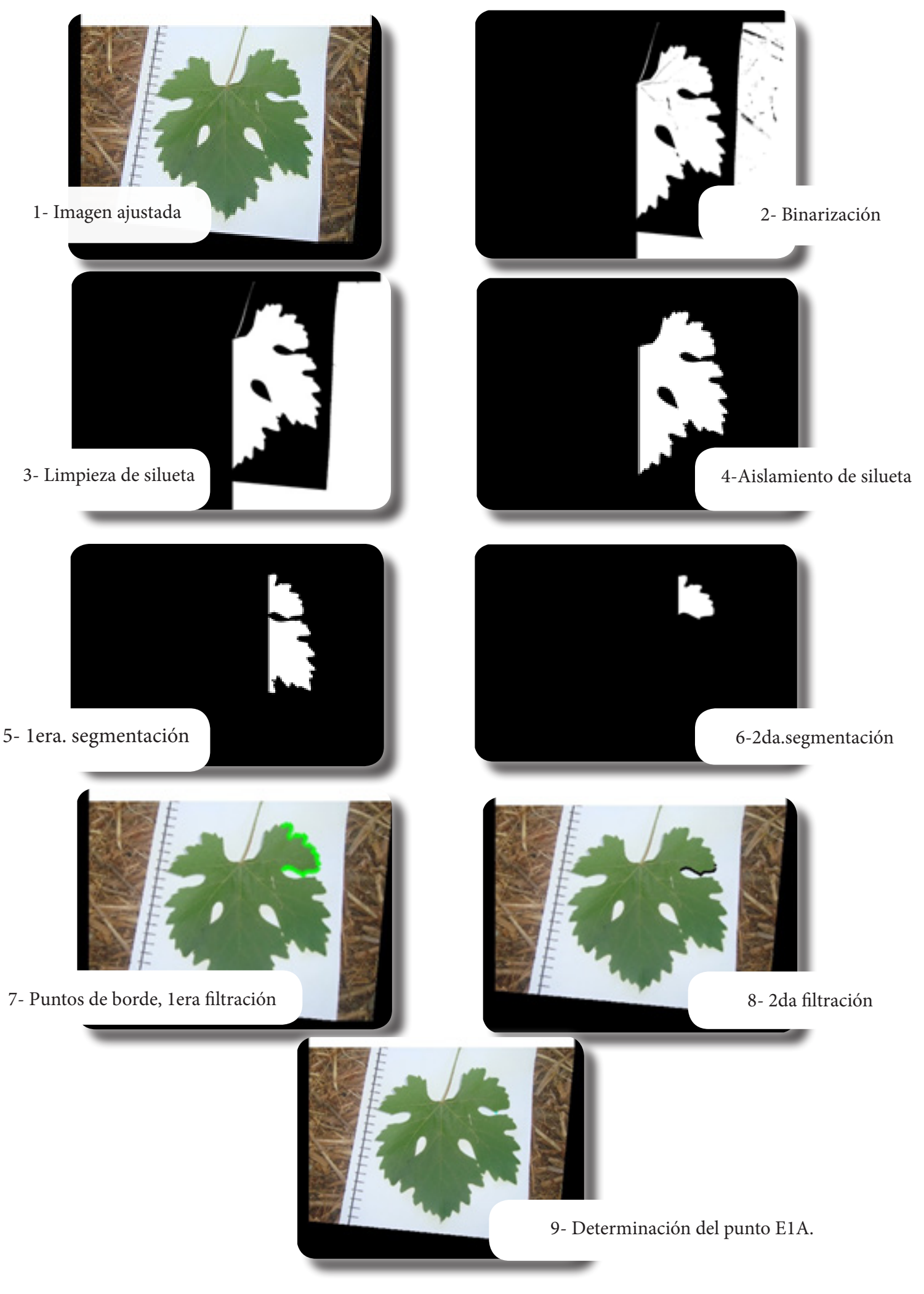

También el software reconoce la forma de los senos laterales y del seno peciolar. Para ello se utilizó la correlación de un recorte del sector a estudiar con respecto a una plantilla. Esto se ejemplifica en la Figura 5, "Reconocimiento de la forma del seno lateral superior".

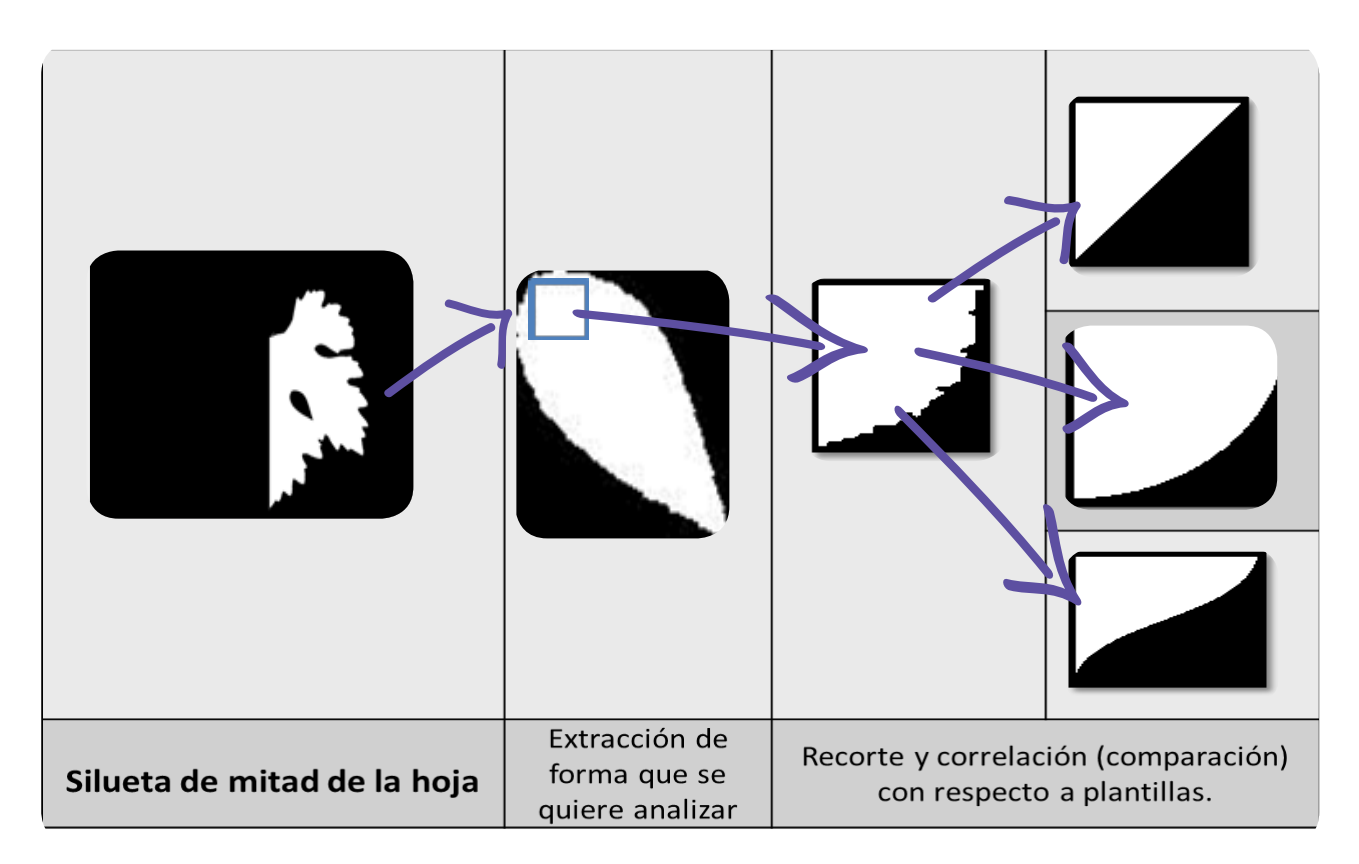

**Figura 5. Reconocimiento de la forma del seno lateral superior.**

Por otra parte también se miden parámetros concretos de algunos dientes: cantidad, ancho, largo, desviación estándar del ancho, desviación estándar del largo y solapamientos longitudinales de los senos, en caso de que existan. (Ver Figura 6)

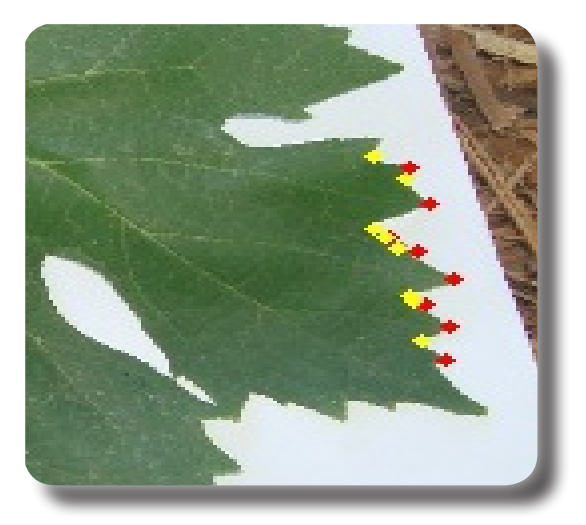

Ubicación de bases y extremos de dientes para medición de parámetros de dientes.

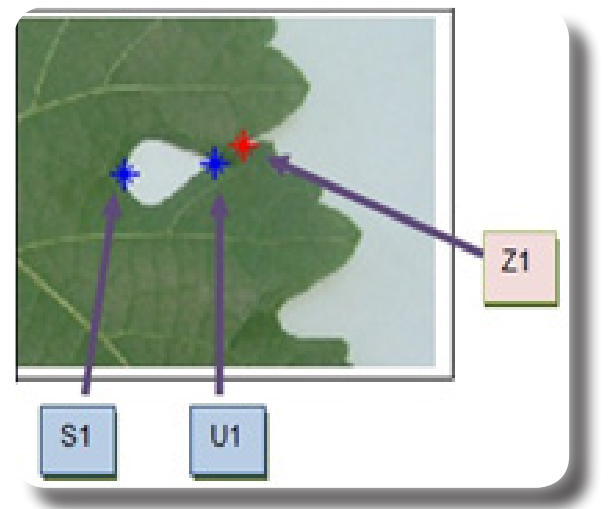

S1: base del seno lateral U1: unión Z1: borde más cercano desde la unión U1. Distancia U1 a Z1 = solapamiento longitudinal 1

Una vez que se cuenta con los 31 valores de una hoja determinada, el usuario puede optar por enviar esta información a la base de datos o requerir la identificación de la muestra.

Para la identificación de la variedad de una muestra, el programa utiliza la función "classify" de Matlab, la misma realiza un análisis discriminante a partir de los datos de la muestra y de la matriz base de datos. Es decir, la información contenida en la base de datos permite la generación de grupos y funciones de clasificación que son utilizados para predecir las variedades de Vitis de la muestra, en otras palabras la clasificación es basada en la distancia a los centroides de los grupos formados.

Las funciones de clasificación contienen tantos términos como variables medidas exista más uno. Los coeficientes de estas funciones maximizan las diferencias entre los grupos.

Por otra parte la función classify devuelve el "Error" (estimación de la tasa de errores por mala clasificación que se basa en los datos de entrenamiento) y la "Probabilidad posterior". Esta última es una matriz que contiene estimaciones de las probabilidades a posteriori utilizando la "regla de Bayes": la probabilidad de que x pertenezca a un grupo es igual a la probabilidad previa por la probabilidad de la agrupación si se cumple con la condición de x, esto último es la función de densidad  $f(x)$ :

$$
P\left(\frac{\Omega_{i}}{x}\right) = \frac{q_{i}f_{i}(x)}{\sum(q_{1}f_{1}(x)+q_{2}f_{2}(x)+...+q_{i}f_{i}(x))} \quad i=1,2,...i
$$

Ωi: agrupación i

q: probabilidades previas

 : probabilidad a posteriori de que x pertenezca a la población Ωi.

fi(x): funciones de densidad que describen las poblaciones.

La regla de clasificación es: asignamos x a Ω1 en caso contrario asignamos x a Ω2.

Tanto la clasificación, como el error y la probabilidad posterior son resultados del análisis que se presentan en la pantalla de trabajo del software. (Ver Figura 7)

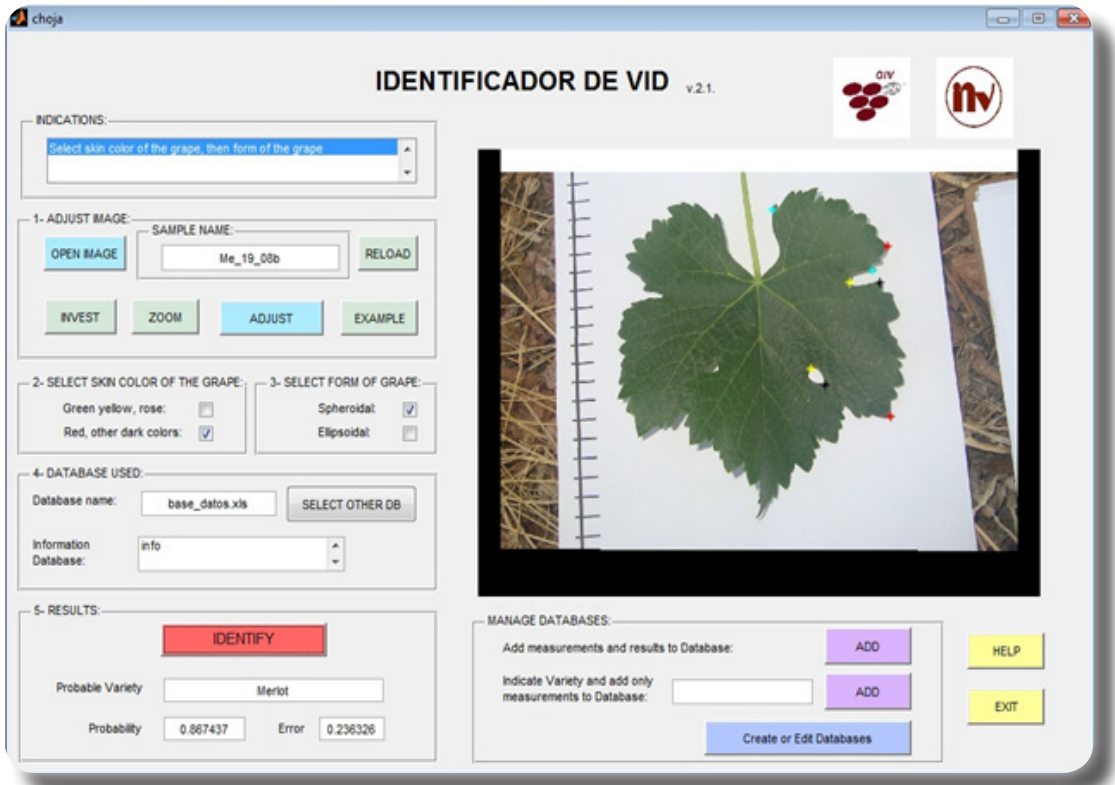

Figura 7. Pantalla de trabajo

Dentro de los métodos discriminantes de la función "classify" se utilizó el método "diagLinear" que utiliza una matriz de covarianza diagonal estimada.

El funcionamiento general del software se esquematiza en la Figura 8.

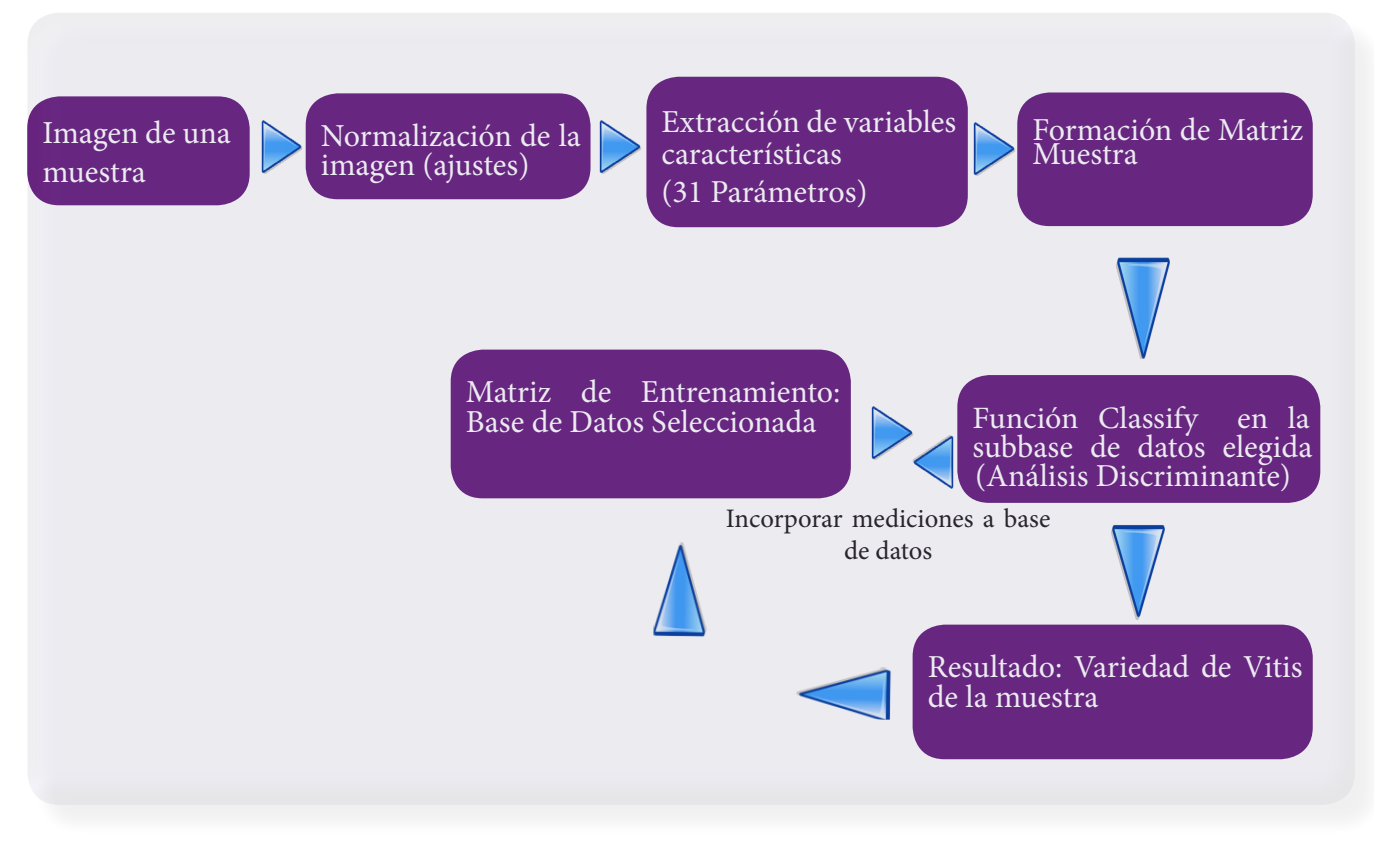

Figura 8. Esquema general de funcionamiento

#### **RESULTADOS**

Cuando se contó con una cantidad de datos suficientes para que la matriz de covarianza combinada sea un positivo definido (199 imágenes procesadas) se evaluó gráficamente la capacidad del análisis discriminante para clasificar muestras y se llegó a la conclusión de subdividir la base de datos en cuatro de acuerdo al color de baya y si la misma era esférica o elipsoidal, es decir, dos variables que incorpora manualmente el usuario que permiten mejorar sustancialmente la discriminación.

Mediante la aplicación informática Statgraphics Centurion XV, se graficaron los análisis discriminantes de cada una de las cuatro subbases de datos para ver si las observaciones se separaban unas de otras (Ver Figura 9).

Entre 96 y 100% de las observaciones fueron clasificadas correctamente.

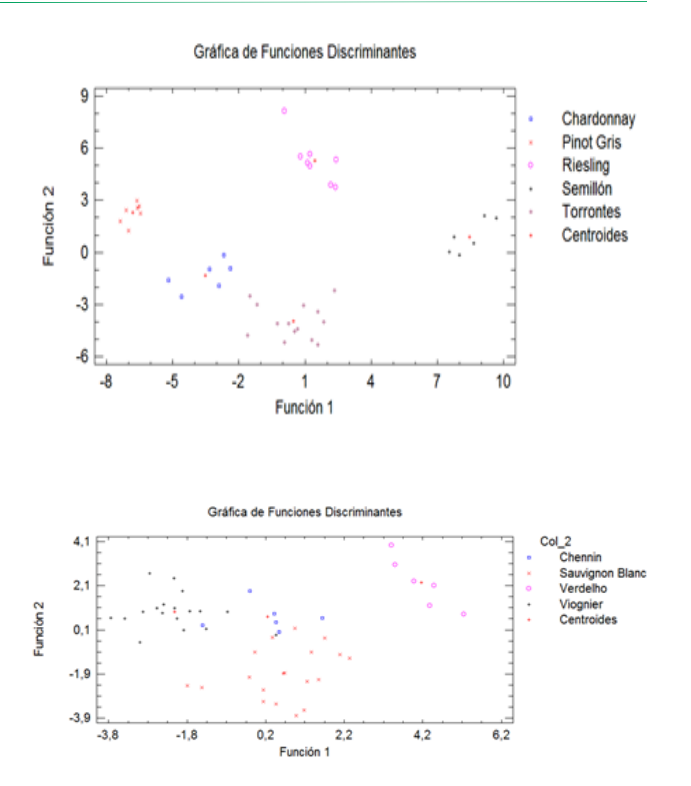

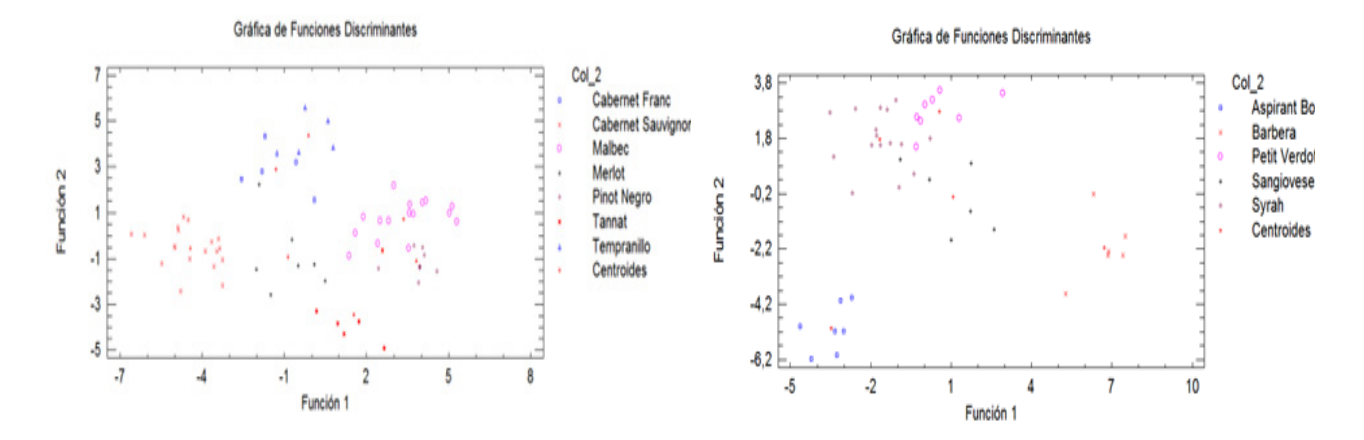

**Figura 9. Gráficas de análisis discriminantes por sub-bases, blancas esféricas, blancas elipsoidales, tintas esféricas, tintas elipsoidales.**

Se realizaron análisis de la varianza para determinar en las distintas sub-bases, cuales variables presentaban diferencias significativas con 95% de confianza, es decir Valor-P<0.05. (Ver tabla 2).

Se observaron diferencias significativas en distintas variables por subbases, por eso se creyó conveniente no eliminar ninguna variable del total.

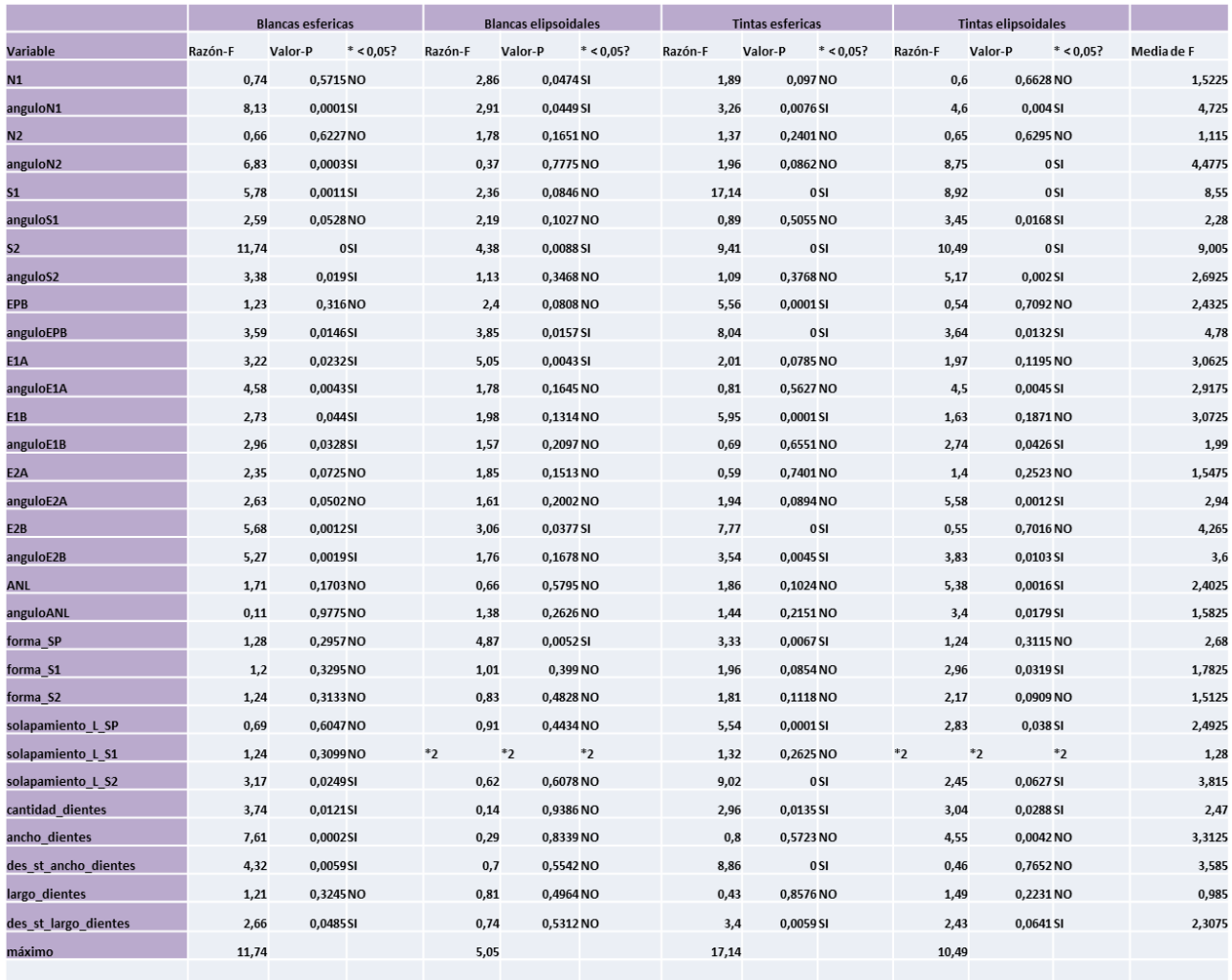

**Tabla 2. Resultado de ANOVA para las distintas variables por subbase (\*2: variable que se pre sentó constante en la sub-base).**

Se evaluó el software analizando distintas imágenes de muestras conocidas no contenidas en la base de datos y se obtuvo un 82,6% de aciertos cuando se utilizó el software con el método "classify, diagLinear". (Ver tabla 3.)

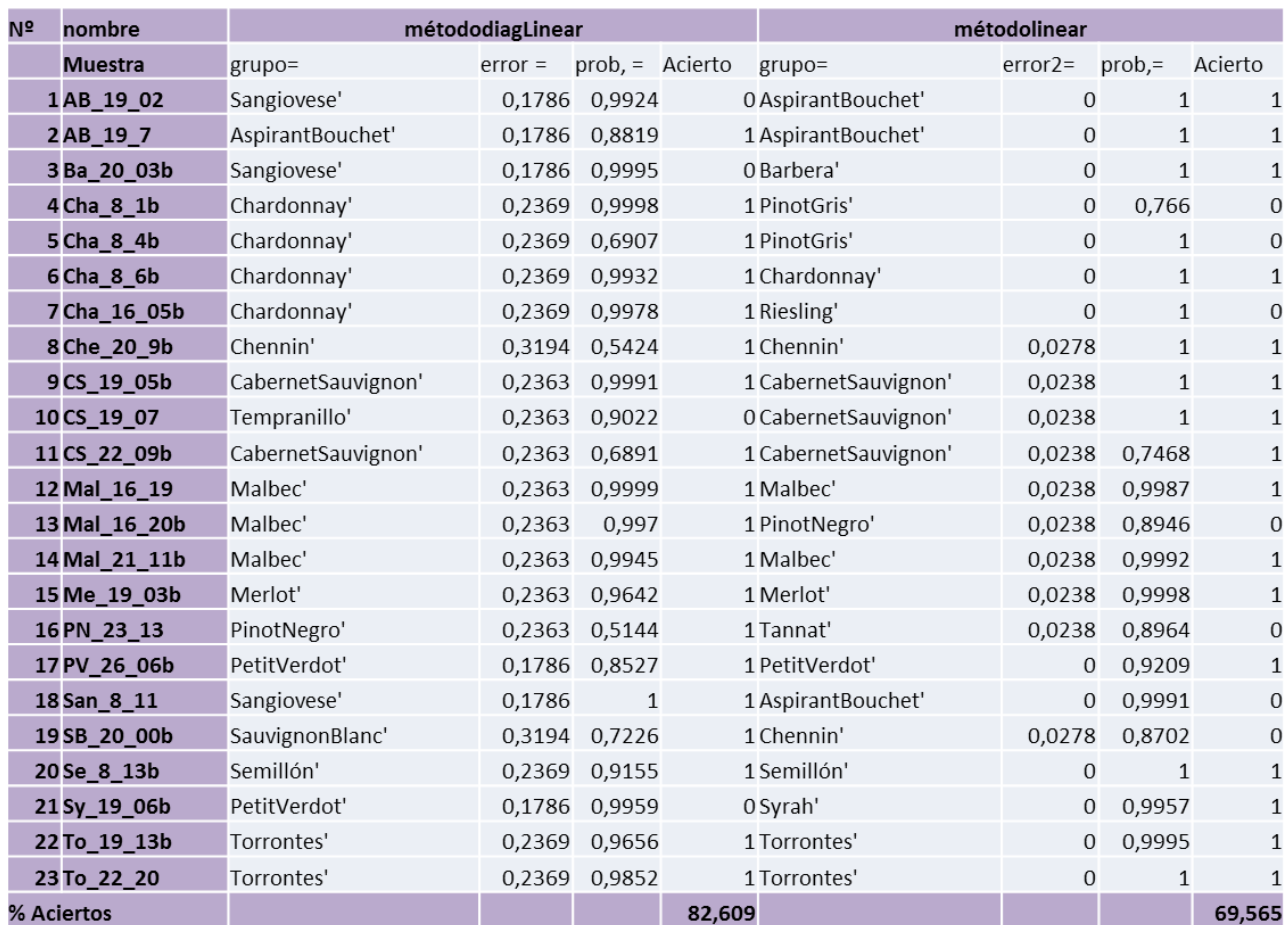

**Tabla 3. Evaluación del software.**

#### **Para determinar si existe influencia de la zona en las variables medidas se siguieron los siguientes pasos:**

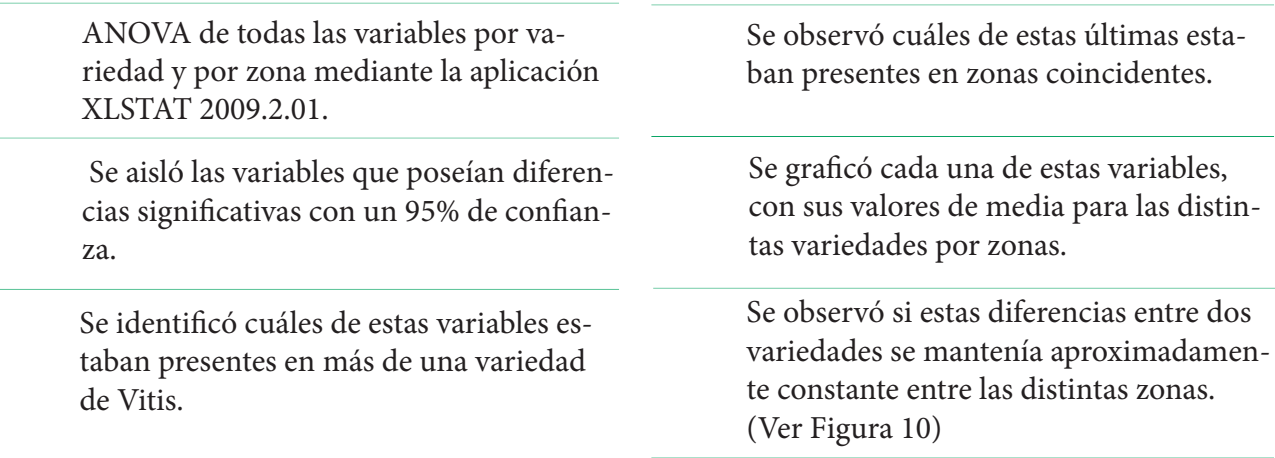

Si la diferencia se mantenía aproximadamente constante entonces podría suponerse una ifluencia de la zona, pero en general esto no se observó.

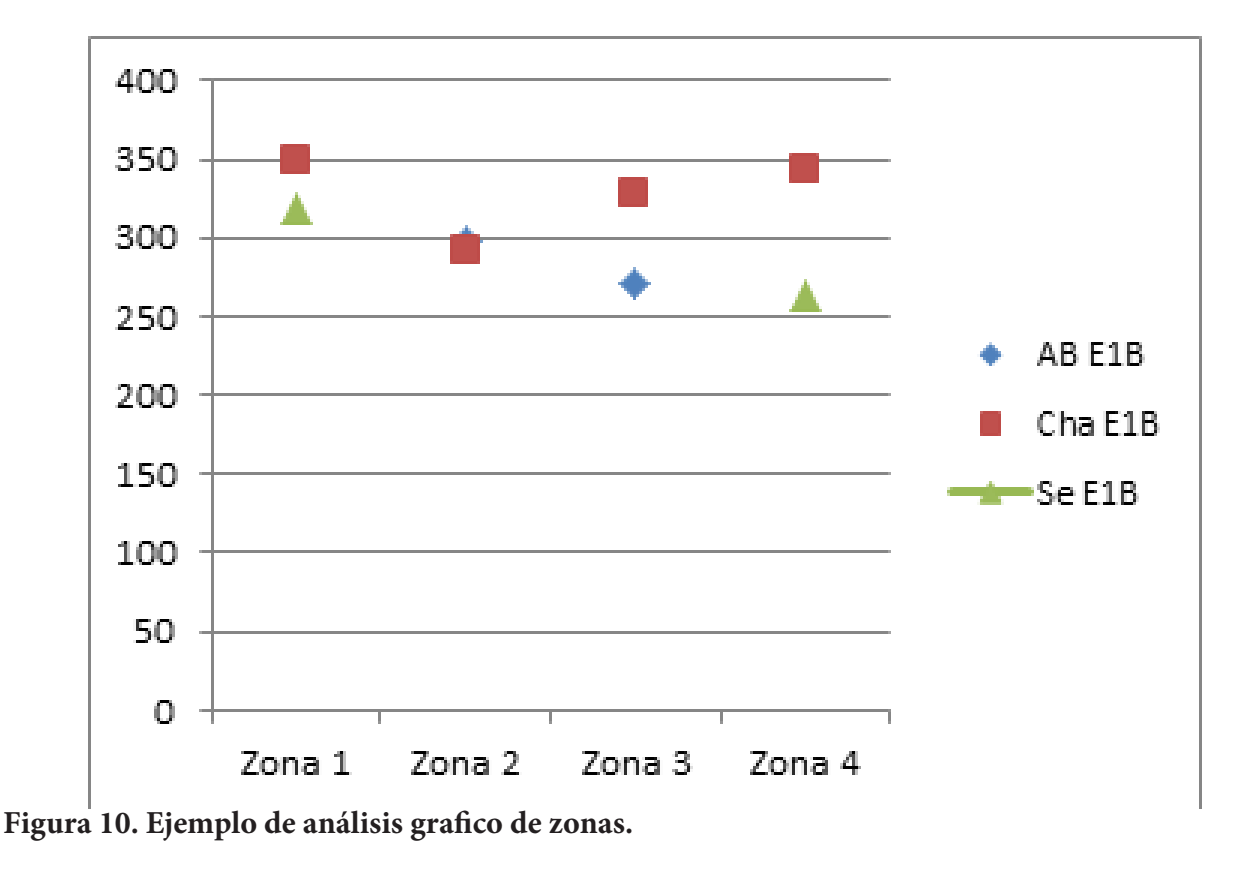

#### **CONCLUSIONES**

Si bien mientras mayor es la cantidad de datos en la base de datos, como el motor de clasificación del software es el análisis discriminante, es de suma importancia que la misma contenga datos de imágenes representativas de cada variedad, de lo contrario, si nuestra matriz de entrenamiento contiene imágenes de hojas muy atípicas de cada variedad, los resultados arrojados serán erróneos. Esto es más importante incluso que la cantidad misma de datos. La base de datos fue ampliada y enriquecida con imágenes de hojas de distintas zonas vitivinícolas.

- Se logró las dos principales mejoras buscadas, la automatización de la lectura de puntos característicos en las hojas, como así también de otras variables características tales como forma de senos laterales, solapamiento longitudinal en senos laterales o cantidad de dientes. Y por otro lado se consiguió la posibilidad de que el usuario genere sus propias bases de datos. Siendo la herramienta desarrollada un buen complemento a la ampelografía tradicional.

- La base de datos cuenta con 21 variedades de Vitis, pero se observó que cuando se pretende discriminar más de 5 variedades, el análisis discriminante no logra aislar claramente los grupos,

por eso se prefirió el agregado de dos variables ingresadas por el usuario que permitan dividir la base de datos en cuatro subbases, de esta manera se logró la discriminación en grupos de alrededor de 5 variedades, por lo tanto se prefirió exactitud al aumento numeroso de variedades a discriminar. Respecto al porcentaje de aciertos, el mismo fue de 82,6% empleando el método "diagLinear" de análisis discriminante. Mientras que la clasificación correcta de las observaciones que forman parte de la base de datos fue de 96% a 100%.

- No se encontraron evidencias suficientes para señalar que las zonas afectaban a las variables ampelográficas estudiadas.

Este trabajo muestra el poder del análisis de imagen aplicado al reconocimiento de caracteres ampelográficos y como puede ser explotado. Con procesadores cada vez más potentes hay muy buenas perspectivas para este tipo de aplicaciones, donde la incorporación de otras variables características permitirá mejorar cada vez más la discriminación.

La herramienta desarrollada puede servir de apoyo en relevamientos realizados con personal con escasos conocimientos sobre ampelografía, como

también para efectuar mediciones rápidas y precisas de variables que pueden ser objeto de diversos estudios, entre ellos, índices de crecimiento, variaciones anuales, variaciones entre variedades, etc.

posibilitarán la lectura rápida de otras características como el pliegue de las hojas. También podrán desarrollarse aplicaciones que envíen la imagen a un ordenador o ser directamente procesadas por un dispositivo móvil. (Ver Figura 11).

En un futuro se trabajará con imágenes 3D que

# **DESARROLLOS FUTUROS VIÑEDO** GARS **RESULTADO**

**Figura 11. Perspectiva de aplicación**

Solamente en el campo de la agricultura el abanico de posibilidades que abre el análisis de imágenes es muy grande, desde el diagnóstico de enfermedades hasta el reconocimiento de líneas de cultivo para la guía de unidades autómatas que dosifiquen un plaguicida en base al daño existente.

#### **Autor**

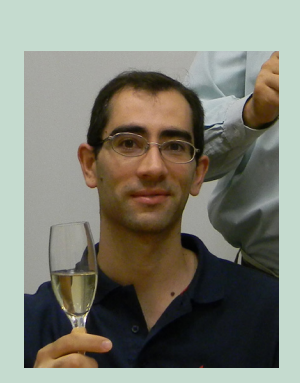

Claudio Marcelo Murgo, nació en 1978, realizó sus estudios universitarios en la Universidad Tecnológica Nacional en la carrera de ingeniería química, desde 2002 hasta 2005 trabajó en la Planta de Fabricación de Liners del Proyecto Pierre Auger, ese mismo año ingresó al Departamento de Estudios Enológicos y Sensoriales del Instituto Nacional de Vitivinicultura en donde se desempeña actualmente. Otros trabajos de investigación que ha realizado son: "Estudio comparativo sensorial y químico de vinos de viñedos jóvenes y añosos", "Efecto de las tecnologías de desalcoholización sobre el potencial aromático", "Ojo electrónico para vinos", "Colorímetro para productos vínicos, aplicación para dispositivos móviles".

#### **BIBLIOGRAFÍA CONSULTADA:**

ALCALDE, A; BUSTOS, A. Reconocimiento de cultivares vitícolas mediante descripciones de brotes en plantas adultas. Estación Experimental Agropecuaria Mendoza INTA, 2008, p. 2-48.

ALCALDE, A. Uvas de mesa modernas y algunos antiguos cepajes cuyanos. Estación Experimental Agropecuaria Mendoza INTA, 2008, p. 2-124.

BARRAGÁN GUERRERO, D. Manual de interfaz gráfica de usuario en MatLAB. 2008, parte 1, p. 2-75.

BARREDA SANCHEZ, J. Seguimiento visual de líneas de cultivo. Universidad de Murcia, Proyecto Final de Carrera, Facultad de Informatica, 2009, p. 3-45.

BELHUMEUR, P.; CHEN, D.; FEINER S.; JA-COBS, D.; KRESS, W.; LING, H.; LOPEZ, I; RA-MAMOORTHI, R.; SHEOREY, S.; WHITE, S.; ZHANG, L. Searching the World's Herbaria: A System for Visual Identification of Plant Species. Computer Graphics, University of California - Berkeley, 2008, p. 126-129.

BLÁZQUEZ PÉREZ, L. Reconocimiento Facial Basado en Puntos Característicos de la Cara en entornos no controlados. Universidad Autonoma de Madrid, Ingeniería de Telecomunicación, 2013, p.1-94.

CAMPILLO, C.; GARCÍA, M; DAZA, C.; PRIE-TO, M. Study of a Non-destructive Method for Estimating the Leaf Area Index in Vegetable Crops Using Digital Images. HortSience 2010, 45(10), p.1459–1463.

COPE, J; CORNEY, D.; CLARK, J.; REMAGNI-NO, P.; WILKIN, P. Plant species identification using digital morphometrics: A review, , Elsevier, Expert Systems with Applications nº 39, 2012, p. 7562–7573.

CUADRAS C. Nuevos métodos de análisis multivariante. CMC Editions Barcelona España, 2008, p. 181-196.

FITER, E. Descripción, comparación y ejemplos de uso de las funciones de la toolbox de procesado digital de imágenes de MATLAB. Escuela Universitaria de Ingeniería Técnica de Telecomunicación Universidad Politécnica de Madrid, 2012, p.32-37.

GONZALEZ, R., Woods R. Digital image processign. Pearson Prentice Hall, Tercera edición, 2008, p. 649-698.

GRUPO DE EXTERTOS DE LA O.I.V. Descripción de variedades de vid del mundo. Oficina Internacional de la Viña y el Vino, Paris, Edición Julio 1993, p.385-386.

GRUPO DE EXTERTOS DE LA O.I.V. Lista de descriptores OIV para variedades de vid y especies de Vitis. Oficina Internacional de la Viña y el Vino. Paris, 2da Edición. 2001, p.43-72.

KUMAR, N.; BELHUMEUR, P.; BISWAS, A.; JACOBS, D.; KRESS, J.; LOPEZ, I.; SOARES, J. Leafsnap: A Computer Vision System for Automatic Plant Species Identication, Proceedings of the 12th European Conference on Computer Vision, 2012, p. 1-14.

KUONQUI BRAVO, G.; SANG-WONG MA-CIAS, H.; CHÁVEZ, P.; AVILES, J. Extracción de características y comparación de una Huella digital, Repositorio de la Escuela Superior Politécnica del Litoral, Facultad de Ingeniería en Electricidad y Computación, Artículos de Tesis de grado -FIEC, 2009, p. 1-8.

MESSINA, G.; Pandolfi C.; Mugnai, S.; Azzarello, E.; Dixon, K; Mancuso, S. Phyllometric parameters and artificial neural networks for the identification of Banksia accessions. CSIRO PUBLI-SHING, Australian Systematic Botany, 2008, 22, 31–38.

MULLER, K. Ampelografía fácil de algunos cepajes chilenos. Universidad de Chile, Grupo de Investigación Enológica (GIE), 2005, p.1-15.

RODRÍGUEZ, A. Detección de líneas y Esqui-

nas. Universitat de les Illes Balears Departament de Ciències Matemàtiques i Informàtica, Apunte de la carrera Ingeniería Técnica Industrial especialidad en Electrónica Industrial, **Tema 8, 2007,**  p. 1-44.

RUSJAN, D. Genetic and Phenotypic Diversity and Relations Between Grapevine Varieties: Slovenian Germplasm. The Mediterranean Genetic Code - Grapevine and Olive, Intech, 2013, Capítulo 7, p.147-173.

SVOBODOVÁ, E.; PANDOLFI C.; ČEPKOVÁ P.; Mancuso, S. Discrimination of grapevine varieties cultivated in the Czech Republic by Artificial Neural Networks. Adv. Hort. Sci., 2012 26(3-4), p. 187-192.

ZHANG, J.; YANNE, P.; LI, H. Identification of Grape Varieties via Digital Leaf Image Processing by Computer. Bulletin de l'OIV , Vol. 84, n°959- 960-961, 2011,p. 5-14.